*By philipp* Published: 2008-08-22 20:30

# **How To Set Up Apache, Tomcat (mod\_jk), SSO (CAS, mod\_auth\_cas)**

This article describes how you can set up Apache and Tomcat, linked with mod ik. It also explains how you set up the SSO (single sign on) solution JA-SIG CAS to protect servlets (provided by tomcat) and static content (provided by Apache). I worked with OpenSuse 10.2 and 11, Apache2, Tomcat 5.5 and 6. It should work on other distributions as well.

### **1. Install Apache, Tomcat and mod\_jk**

Goto Yast, Software, Software Management and search and install Apache (with devel package), Tomcat (with webapps package) and apache2-mod *jk.* Next go to System, Runlevel Editor and start both. You can check Apache by pointing your browser at localhost (you should get a access denied) and Tomcat by pointing your browser at localhost:8080 (you should get the default start page).

## **2. Configure mod\_jk**

Next, edit /etc/apache2/httpd.conf and add:

LoadModule jk\_module /usr/lib/apache2/mod\_jk.so JkWorkersFile /etc/apache2/workers.properties JkMount /\*.jsp worker1 JkMount /servlets-examples/\* JkMount /cas/\* worker1

You can do this alternatively in your vhost. This configuration will send all isp's and all in the path /servlets-examples/\* to Tomcat. If you know the exact path to your servlet, you can write:

JkMount /trn-webapp-0.8.1/map worker1

#### for example, where map is the servlet

Next, create /etc/apache2/workers.properties with the following content:

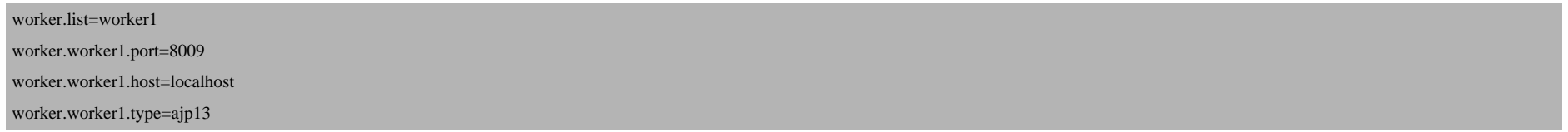

Then, goto /etc/tomcat5/base/ and check your server.xml. You should find something like this:

```
<Connector port="8009" enableLookups="false"
redirectPort="8443" protocol="AJP/1.3" />
```
Make sure, it is enabled (without  $\langle$ !-- ... -->).

At this point, you can edit also your /etc/tomcat5/base/tomcat-users.xml. You can replace it with this:

```
<?xml version='1.0' encoding='utf-8'?>
<tomcat-users>
  <role rolename="manager"/>
  <role rolename="admin"/>
  <user username="root" password="password" roles="admin,manager"/>
</tomcat-users>
```
You should replace root and password with your own settings

For testing purposes, edit /etc/apache2/default-server.conf and change DocumentRoot, Directory and Options:

How To Set Up Apache, Tomcat (mod\_jk), SSO (CAS, mod\_auth\_cas)

```
[...]
DocumentRoot "/srv/www/tomcat5/base/webapps/"
[...]
<Directory "/srv/www/tomcat5/base/webapps/">
[...]
          Options All
[...]
```
In Yast, Runlevel Editor first restart Tomcat, then Apache. (If you change something in Tomcat, everytime restart Tor too!)

Now point your browser again at localhost. Go into the servlets-examples dir and check mod\_jk by clicking on the executed as on. Otherwise, troubleshoot with the Apache log (/var/log/apache2/error.log) and Tomcat log (/var/log/tomcataling.

## **3. Install and configure JA-SIG CAS**

Dowload the CAS Server from **http://www.ja-sig.org/products/cas/index.html** and extract it somewhere. Rename the the modules dir to cas.war.Go to localhost:8080 with your browser and open the manager (with "root" and "passw deploy from file.Now, you can check CAS by clicking on the cas link below "Applications". You can authenticate wit

If you are successful, you can secure your servlets with CAS. But you have tho change the authentication method (to a for example). Read the howto's and wiki at **http://www.ja-sig.org/products/cas/** how to accomplish that!

### **4. Install and Configure mod\_auth\_cas**

Download the sources from **https://www.ja-sig.org/svn/cas-clients/mod\_auth\_cas/tags/mod\_auth\_cas-1.0.7/src/**

How To Set Up Apache, Tomcat (mod\_jk), SSO (CAS, mod\_auth\_cas) *http://www.howtoforge.com/* 

Now you can compile mod auth cas with apxs2:

apxs2  $-i$  -c mod auth cas.c

If mod auth cas is in the folder /usr/lib/apache2, then everything is fine.Now create a folder cas in the /tmp directory.It's time to edit /etc/apache2/httpd.conf again (or your vhost). Add:

LoadModule auth\_cas\_module /usr/lib/apache2/mod\_auth\_cas.so CASCookiePath /tmp/cas/ CASloginURL https://localhost/cas/login CASValidateURL https://localhost/cas/serviceValidate CASCertificatePath /root/Desktop/exported-pem.crt <Directory "/srv/tomcat6/webapps/"> AuthType CAS Require valid-user </Directory">

You have to replace localhost with your FQDN! The configuration secures the /srv/tomcat6/webapps/ dir.

You will need a Tomcat SSL Connector! Edit your server.xml:

<Connector port="8443" protocol="HTTP/1.1" SSLEnabled="true" maxThreads="150" scheme="https" secure="true" clientAuth="false" sslProtocol="TLS" connectionTimeout="20000" />

Now, it's time to test your configuration: Restart Tomcat and then Apache and point to localhost. If you can login, you win! If not, troubleshooting starts.

I had problems with the SSL handshake: "Unable to perform SSL handshake with (cas server)". Here is the way, I solved it.

First, check the .keystore file: It should be in your home directory or in /usr/share/tomcat5/. If there is no, generate one:

linux-3pjy:~ # keytool -genkey -alias tomcat -keyalg RSA -keystore /usr/share/tomcat6/.keystore

Geben Sie das Keystore-Passwort ein: Geben Sie das Passwort erneut ein: Wie lautet Ihr Vor- und Nachname? [Unknown]: pm Wie lautet der Name Ihrer organisatorischen Einheit? [Unknown]: ivi Wie lautet der Name Ihrer Organisation? [Unknown]: fhg Wie lautet der Name Ihrer Stadt oder Gemeinde? [Unknown]: dd Wie lautet der Name Ihres Bundeslandes oder Ihrer Provinz? [Unknown]: sn Wie lautet der Landescode (zwei Buchstaben) f $\tilde{A}$ ur diese Einheit? [Unknown]: de Ist CN=pm, OU=ivi, O=fhg, L=dd, ST=sn, C=de richtig? [Nein]: ja Geben Sie das Passwort für <tomcat> ein. (EINGABETASTE, wenn Passwort dasselbe wie f $\tilde{A}$ #r Keystore):

#### You need the certificate from this keystore:

linux-3pjy:~/Desktop # keytool -export -alias tomcat -keystore /usr/share/tomcat6/.keystore -file exported-der.crt

Geben Sie das Keystore-Passwort ein: Zertifikat in Datei <exported-der.crt> gespeichert.

linux-3pjy:~/Desktop # openssl

OpenSSL> x509 -out /root/Desktop/exported-pem.crt -outform pem -in /root/Desktop/exported-der.crt -inform der

### Or you can define your own keysore in your Tomcat Connector in the server. xml:

<Connector port="8443" protocol="HTTP/1.1" SSLEnabled="true" maxThreads="150" scheme="https" secure="true" clientAuth="false" sslProtocol="TLS" connectionTimeout="20000" keystoreFile="\${catalina.home}/conf/server.jks" keystoreType="JKS" keystorePass="password" truststoreFile="\${catalina.home}/conf/server.jks" truststoreType="JKS" truststorePass="password"/>